*Мырзакулова Клара Максимовна, соискатель, Кыргызский национальный университет им. Ж.Баласагына, Кыргызская Республика, город Бишкек, e-mail: k-myrzakulova@mail.ru*

## **ПРОГРАММИРОВАНИЕ МЕТОДА КРАМЕРА ДЛЯ РЕШЕНИЯ СИСТЕМ ЛИНЕЙНЫХ УРАВНЕНИЙ НА ЯЗЫКЕ VISUAL BASIC FOR APPLICATION**

*Мырзакулова Клара Максимовна, изденүүчү, Ж. Баласагын атындагы Кыргыз улуттук университети, Кыргыз Республикасы, Бишкек шаары, e-mail: k-myrzakulova@mail.ru*

## **КРАМЕРДИН МЕТОДУН КОЛДОНУП VISUAL BASIC FOR APPLICATION ТИЛИНДЕ СЫЗЫКТУУ ТЕҢДЕМЕЛЕР СИСТЕМАСЫН ПРОГРАММАЛОО**

*Myrzakulova Klara Maksimovna, applicant, Kyrgyz National University named by G.Balasagun, Kyrgyz Republic, Bishkek e-mail: k-myrzakulova@mail.ru*

# **PROGRAMMING THE CRAMER METHOD FOR SOLVING SYSTEMS OF LINEAR EQUATIONS IN THE LANGUAGE VISUAL BASIC FOR APPLICATION**

*Аннотация: В данной статье рассматривается решение и программирование систем линейных уравнений методом Крамера с применением языка Visual Basic for Application. Программируя метод Крамера, в результате получим окно, в котором можно решить любую систему линейных уравнений. В конструированном окне, при любых значениях можно получить ответ.*

*Аннотация: Берилген макалада сызыктуу теңдемелер системасын Visual Basic for application тилинде Крамердин ыкмасын программалап чыгаруу каралган. Крамердин ыкмасын программалоо менен, ар кандай сызыктуу теңдемелер системасын чыгарууга болот. Конструкцияланган терезечеде, ар кандай маанини берүү менен, жообун алууга мүмкүндүк түзүлөт.*

*Annotation: This article discusses the solution and programming of systems linear equations method Kramer using Visual Basic for application. Programming Cramer's* 

*method, as a result, we get a window in which you can solve any system of linear equations. In the constructed window, for any values, you can get the answer.*

*Ключевые слова: язык программирования, VISUAL BASIC, метод Крамера, конструктор форм.*

*Түйүндүү сөздөр: программалоо тили, VISUAL BASIC, Крамердин методу, форманын конструктору.*

*Key words: programming language, VISUAL BASIC, method Kramer, form constructor.*

**Введение.** В данной статье рассматривается язык программирования VBA (VISUAL BASIC for Application), так как этот язык встроен во всех офисных программах: Word, Excel, Access. Для решения задач математики, физики, экономики, если необходимо создать личную программу расчётов, можно использовать язык программирования VISUAL BASIC, но

если вы не установили этот язык на компьютер, то можно использовать VBA. «Изучение языков программирования с использованием математического материала и решение задач с применением программирования используются в дисциплинах связанных с компьютером» [3]. В статье используется база данных Microsoft Access, объект модуль. В программе Access есть объект для проектирования задачи в конструкторе форм, а также среда для

программирования на языке VISUAL BASIC for Application.

**Методы.** Задача данной статьи – решить систему линейных уравнений с двумя неизвестными методом Крамера, для получения результатов составить форму из объектов: кнопка, надпись, поле и для этих объектов написать программу на языке объектно-ориентированного программирования VISUAL BASIC [2]. Чтобы решить систему линейных уравнений методом Кремера составим блок-схему:

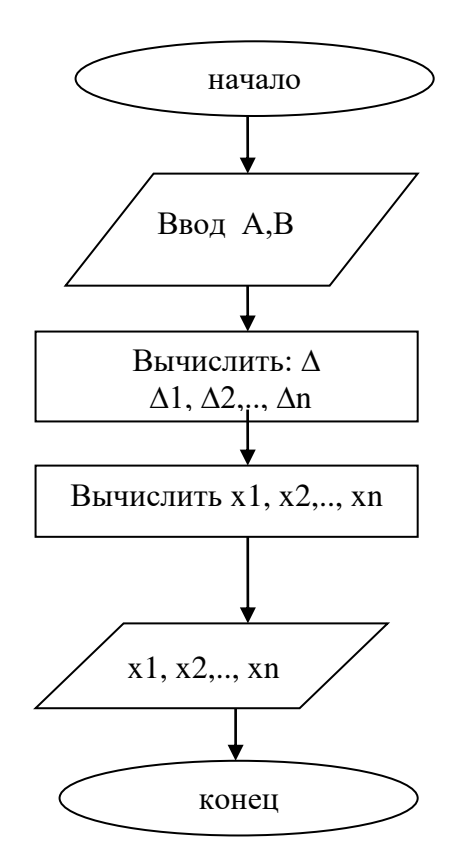

*Рисунок 1. Блок-схема решения систем линейных уравнений методом Крамера*

Для программирования на языке VBA откроем программу Access, затем объект форма. Форму открываем в режиме конструктора.

| $A  H  $ $D - C -  F $<br>Файл<br>Создание<br>Главная                    | Внешние данные<br>Работа с базами данных                                                                                                    | Инструменты конструктора форм<br>Конструктор<br>Упорядочить | Формат                                                                                                    |                                                    | KPAMEP METO/IV: 6asa aannus (Access 2007 - 2010) - Microsoft Acce.                                                                      | $ \Box$<br>$\mathbf{\times}$<br>$\circ$ $\circ$ |
|--------------------------------------------------------------------------|----------------------------------------------------------------------------------------------------|-------------------------------------------------------------|----------------------------------------------------------------------------------------------------|----------------------------------------------------|----------------------------------------------------------------------------------------------------|-------------------------------------------------|
| Lineva v<br>Αë<br>Ħ<br>Темы <b>Д</b> Шрифты -<br>Режим<br>Темы<br>Режимы | $\boxed{\text{ab}}$ $A_a$ $\boxed{\text{mod}}$ $\boxed{\text{ol}}$ $\boxed{\text{ol}}$ $\boxed{\text{NZ}}$ $\boxed{\text{MZ}}$<br>$h\vec{r}$ | <b>EE de</b><br>Элементы управления                         | <b>В Эмблема</b><br><b>В</b> Заголовок<br>Вставить<br><b>S.</b> Дата и время<br>изображение -<br>Колонтитулы | N<br>Добавить Страница Переходы<br>свойств<br>поля | : س<br><b>IIII.</b> Подчиненная форма в новом окне<br>三<br><b>2% Просмотреть код</b><br><b>ЗА Преобразовать макросы формы</b><br>Сервис |                                                 |
| $\odot$ $\alpha$<br><b>Все объекты Access</b>                            | $\equiv$ Form1                                                                                                    |                                                             |                                                                                                    |                                                    | <b>× Окно свойств</b>                                                                                                    |                                                 |
| l o<br>Поиск                                                             |                                                                                                    |                                                             |                                                                                                    | $\left  \right $                                   | Тип выделенного элемента: Форма                                                                                                    |                                                 |
|                                                                          |                                                                                                    |                                                             |                                                                                                    |                                                    |                                                                                                    |                                                 |
| Формы<br>$\approx$                                                       | • Область данных                                                                                                    |                                                             |                                                                                                    |                                                    | Форма                                                                                                    | $\sim$                                          |
| <b>EN Form1</b>                                                          |                                                                                                    |                                                             |                                                                                                    |                                                    | Макет   Данные   События   Другие                                                                                                    | Все                                             |
|                                                                          | <b>ободн</b><br>оболнь                                                                                                    |                                                             |                                                                                                    |                                                    | Источник записей                                                                                                    | $\sim$ $ \sim$                                  |
|                                                                          |                                                                                                    | ДЕЛЬТА=                                                     |                                                                                                    |                                                    | Подпись                                                                                                    |                                                 |
|                                                                          |                                                                                                    |                                                             |                                                                                                    |                                                    | Всплывающее окно                                                                                                    | Her                                             |
|                                                                          | ободнь<br>бодн                                                                                                    |                                                             |                                                                                                    |                                                    | Модальное окно                                                                                                    | Her                                             |
|                                                                          |                                                                                                    |                                                             |                                                                                                    |                                                    | Режим по умолчанию                                                                                                    | Простая форма                                   |
|                                                                          |                                                                                                    |                                                             |                                                                                                    |                                                    | Режим формы                                                                                                    | A <sub>0</sub>                                  |
|                                                                          |                                                                                                    |                                                             |                                                                                                    |                                                    | Режим таблицы                                                                                                    | Дa                                              |
|                                                                          |                                                                                                    |                                                             |                                                                                                    |                                                    | Режим сводной таблицы                                                                                                    | Да                                              |
|                                                                          | ободн<br>эбодн                                                                                                    |                                                             |                                                                                                    |                                                    | Режим сводной диаграммы.                                                                                                    | A <sub>0</sub>                                  |
|                                                                          |                                                                                                    | ДЕЛЬТА Х=                                                   |                                                                                                    |                                                    | Разрешить режим макета                                                                                                    | Дa                                              |
|                                                                          | ı.                                                                                                    |                                                             |                                                                                                    |                                                    | Тип рисунка                                                                                                    | Внедренное                                      |
|                                                                          | ободн<br>эбодн                                                                                                    |                                                             |                                                                                                    |                                                    | Рисунок                                                                                                    | (отсутствует)                                   |
|                                                                          | Ιc                                                                                                    |                                                             |                                                                                                    |                                                    | Мозаичное заполнение                                                                                                    | Her                                             |
|                                                                          |                                                                                                    |                                                             |                                                                                                    |                                                    | Выравнивание рисунка                                                                                                    | По центру                                       |
|                                                                          | болн<br>оболні                                                                                                    |                                                             |                                                                                                    |                                                    | Масштабы рисунка                                                                                                    | Обрезать                                        |
|                                                                          |                                                                                                    |                                                             |                                                                                                    |                                                    | Ширина                                                                                                    | 12,335cM                                        |
|                                                                          |                                                                                                    | ДЕЛЬТА У=                                                   |                                                                                                    |                                                    | Выравнивание по центру                                                                                                    | Her                                             |
|                                                                          |                                                                                                    |                                                             |                                                                                                    |                                                    | Автоматический размер                                                                                                    | Да                                              |
|                                                                          | ободнь<br>ободні                                                                                                    |                                                             |                                                                                                    |                                                    | По размеру экрана                                                                                                    | Дa                                              |
|                                                                          |                                                                                                    |                                                             |                                                                                                    |                                                    | Тип границы                                                                                                    | Изменяемая                                      |
|                                                                          |                                                                                                    |                                                             |                                                                                                    |                                                    | Область выделения                                                                                                    | Дa                                              |
|                                                                          |                                                                                                    |                                                             |                                                                                                    |                                                    | Кнопки навигации                                                                                                    | Дa                                              |
|                                                                          |                                                                                                    |                                                             |                                                                                                    |                                                    | Заголовок навигации                                                                                                    |                                                 |
|                                                                          | so<br>$x1=$                                                                                                    |                                                             |                                                                                                    |                                                    | Разделительные линии                                                                                                    | Her                                             |
|                                                                          |                                                                                                    |                                                             |                                                                                                    |                                                    | Полосы прокрутки                                                                                                    | Bce                                             |
|                                                                          | P,                                                                                                    |                                                             |                                                                                                    |                                                    | Кнопка оконного меню                                                                                                    | Дa                                              |
|                                                                          | $x2=$<br>ı —                                                                                                    |                                                             |                                                                                                    |                                                    | Кнопка закрытия                                                                                                    | Да                                              |
|                                                                          |                                                                                                    |                                                             |                                                                                                    | AK                                                 | Кнопки размеров окна                                                                                                    | Bce                                             |
|                                                                          | E                                                                                                    |                                                             |                                                                                                    | ЧTс                                                | Допускается перемещёние                                                                                                    | <b>Нег</b> йлите к                              |
|                                                                          |                                                                                                    |                                                             |                                                                                                    | lw                                                 | Размер разделенной формы                                                                                                    | <b>ASTO</b>                                     |
|                                                                          | l 4                                                                                                    | 111                                                         |                                                                                                    | œ.                                                 | Ориентация разделенной формы Таблица сверху                                                                                             |                                                 |

**КЫРГЫЗ БИЛИМ БЕРҮҮ АКАДЕМИЯСЫНЫН КАБАРЛАРЫ**

*Рисунок 2. Создание объектов в конструкторе форм: поле, кнопки, надпись*

Для создания объектов используем «Элементы управления» в конструкторе форм:

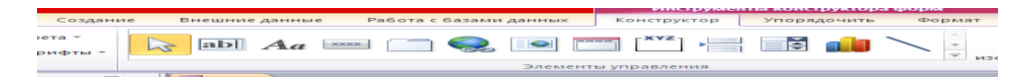

*Рисунок 3. Элементы управления*

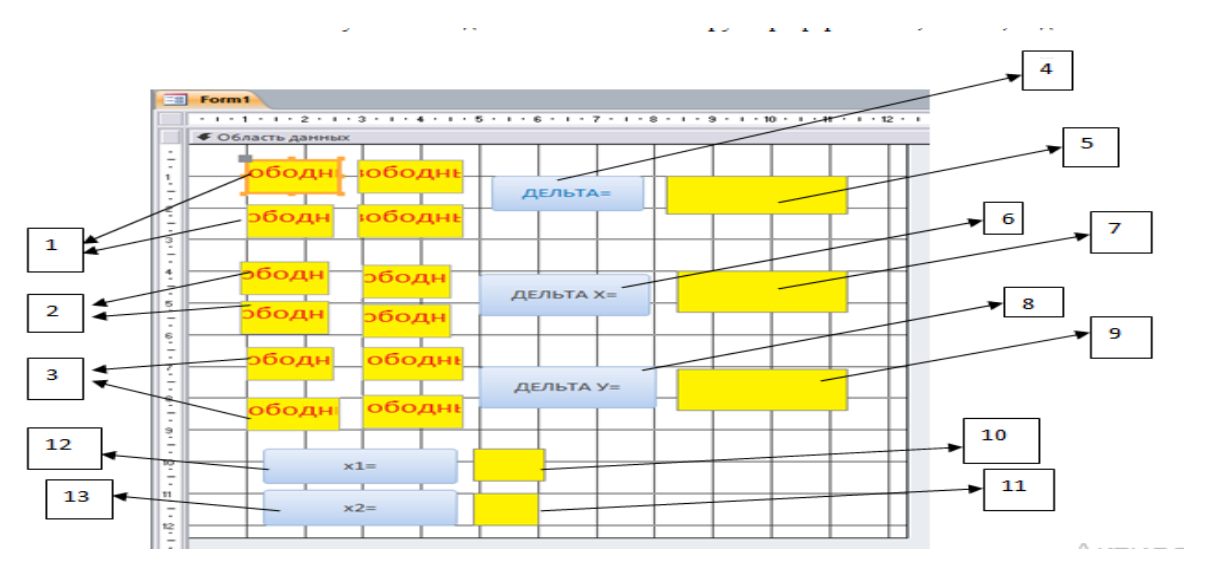

*Рисунок 4. В конструкторе форм обозначения в виде нумераций*

После обозначения в виде нумераций, т.е. для вышеуказанной конструкции создаем следующую таблицу:

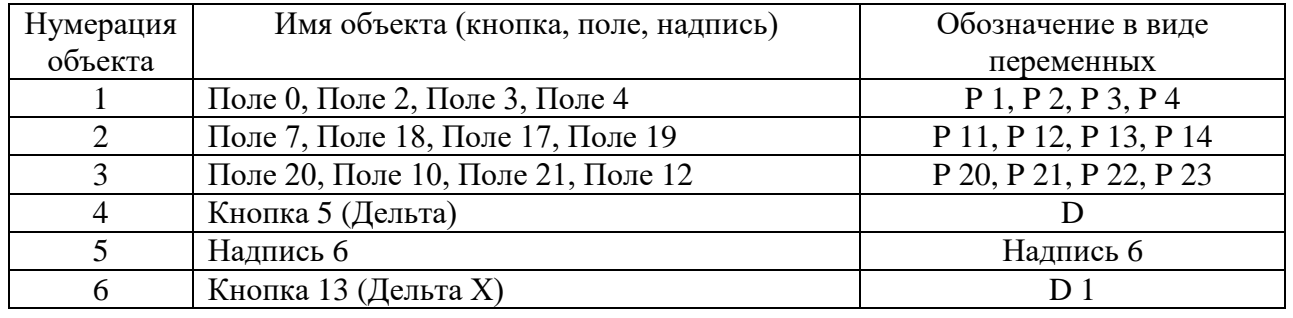

|              | Надпись 15           | Надпись 15     |
|--------------|----------------------|----------------|
|              | Кнопка 14 (Дельта У) | D <sub>2</sub> |
|              | Надпись 16           | Надпись 16     |
| 10           | Надпись 24           | Надпись 24     |
|              | Надпись 25           | Надпись 25     |
| $12^{\circ}$ | Кнопка 22 (X)        | Кнопка 22      |
| 12           | Кнопка 23 (У)        | Кнопка 23      |

**КЫРГЫЗ БИЛИМ БЕРҮҮ АКАДЕМИЯСЫНЫН КАБАРЛАРЫ**

*Таблица 1. Объекты, переменные в программе*

Так как, программирование на языке VBA является объектно-ориентированным, для объектов «Кнопка» напишем программу в следующем виде:

Option Compare Database Private Sub Кнопка13\_Click() Dim P11 As Single Dim P12 As Single Dim P13 As Single Dim P14 As Single Dim D1 As Single  $P11 = Val(Toxe7.Value)$  $P12 = Val(Torel8.Value)$  $P13 = Val(Tonet7.Value)$  $P14 = Val(Tote19.Value)$  $D1 = P11 * P14 - P13 * P12$ Надпись15. Caption =  $Str(D1)$ End Sub Private Sub Кнопка14\_Click() Dim P20 As Single Dim P21 As Single Dim P22 As Single Dim P23 As Single Dim D2 As Single  $P20 = Val(Toxe20.Value)$  $P21 = Val(Tote10.Value)$  $P22 = Val(Toxe21.Value)$  $P23 = Val(Tonet12, Value)$  $D2 = P20 * P23 - P22 * P21$ Надпись16. Caption =  $Str(D2)$ End Sub Private Sub Кнопка5\_Click() Dim P1 As Single Dim P2 As Single Dim P3 As Single Dim P4 As Single Dim D As Single  $P1 = Val(Tone0.Value)$  $P2 = Val(Toxe2.Value)$  $P3 = Val(Toxe3.Value)$  $P4 = Val(To<sub>II</sub> = 4.Value)$ 

 $D = P1 * P4 - P3 * P2$ Надпись $6$ . Caption = Str(D) End Sub Private Sub Кнопка22\_Click() Надпись24.Caption = Надпись15.Caption / Надпись6.Caption End Sub Private Sub Кнопка23\_Click() Надпись25.Caption = Надпись16.Caption / Надпись6.Caption End Sub

Для каждой кнопки выполняется отдельная подпрограмма. В результате получим следующую форму, для вычисления системы линейных уравнений методом Крамера с двумя неизвестными.

Пример: (Вычислить методом Крамера)

 $(2x + 5y = 1)$  $\sqrt{3x + 7y} = 2$ 

В результате получим следующее:

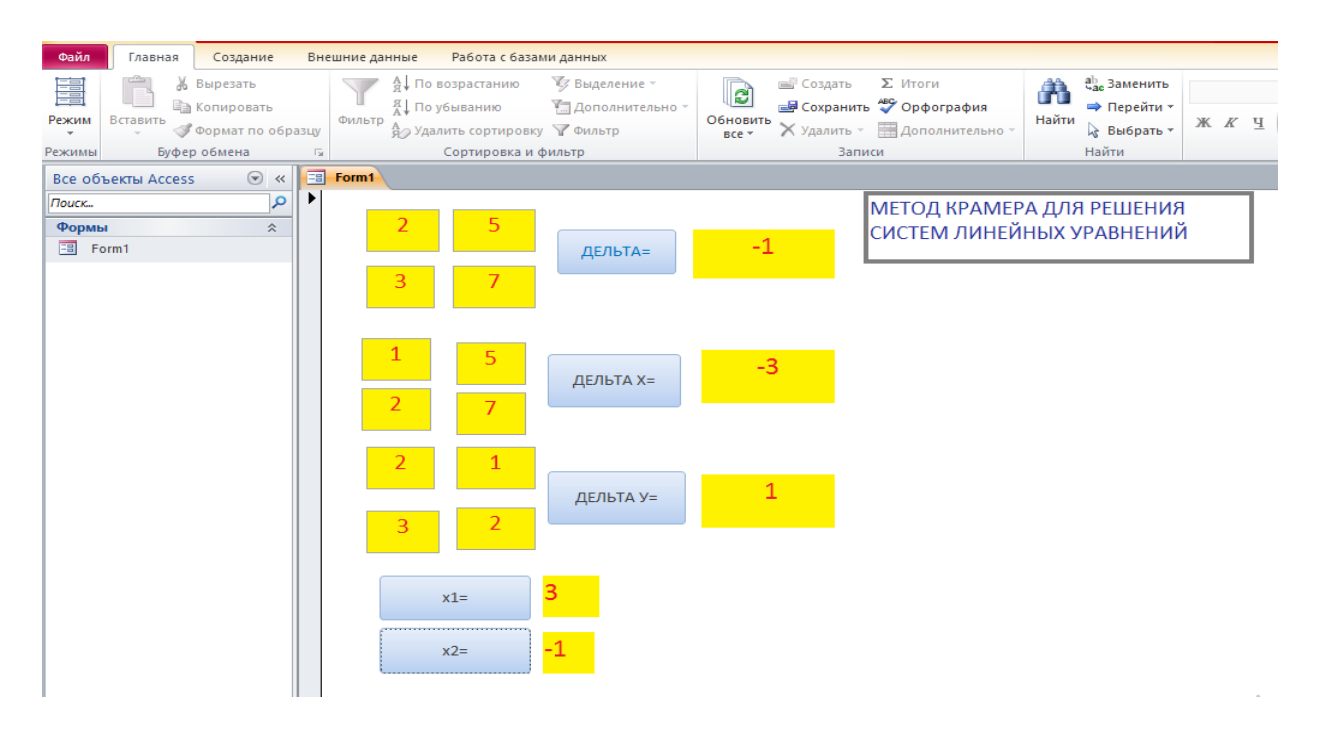

## *Рисунок 5. Форма для получения результатов уравнений*

**Выводы.** Таким же образом можно решить систему линейных уравнений с тремя неизвестными, используя метод Крамера, и составить программу на языке программирования VISUAL BASIC.

## **Литература:**

- 1. Мырзакулова, К.М. Основы программирования // Учебнометодическое пособие / КНУ им. Ж. Баласагына. – Бишкек, 2012. – С. 8-15.
- 2. Мырзакулова, К.М. Компьютерная модель решения систем линейных

уравнений методом обратной матрицы // Личность, семья и общество: вопросы педагогики и психологии: сб. ст. по матер. XII Междунар.науч.-практ. конф. №2 (6). – Новосибирск: СибАК, 2018. – С. 10-17

3. Раева М.Т., Кыштообаева Ч.А. Взаимосвязи курсов математики и основ информатики и вычислительной техники // Известия КАО, – №3 (52). – Бишкек, 2020. – С. 127-134.

*Рецензент: Мамбетакунов У.Э., доктор педагогических наук, профессор*